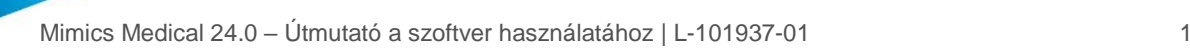

# 1 A Mimics Medical szoftver leírása És pluginok

A Materialise Mimics Medical, röviden "Mimics Medical" szoftvereszköz orvosi képek (például CT és MRI) megjelenítésére és szegmentálására, valamint 3D objektumok renderelésére szolgál. A Mimics Medical orvosi eszközként használható a rendeltetési nyilatkozat alatt ismertetett korlátokon belül.

A Mimics Medical számos különféle formátumú 2D-kép – többek között DICOM 3.0, BMP, TIFF, JPG formátumú, valamint nyers képek – betöltésére és feldolgozására szolgál. A feldolgozott képek felhasználhatók számos anatómiai tervezési alkalmazásban, beleértve a mérést, a tervezést, a modellezést és a 3D-nyomtatást.

A Mimics Medical lehetővé teszi a felhasználó számára az orvosi képek, úgymint a CT- és MRI-felvételek szegmentálásának vezérlését és korrekcióját. A gyakorlott szoftverfelhasználó könnyen és pontosan meghatározhatja a 3D-modelleket, amelyek a Mimics Medical szoftverben felhasználhatók megjelenítésre, mérésre, kezeléstervezésre, illetve az additív gyártáshoz (3D-nyomtatás) használható kimeneti fájl létrehozására. A Mimics Medical harmadik fél szoftvercsomagjaival is összekapcsolható.

A Mimics Medical pluginok segítségével további funkciókkal bővíthető. A Mimics Medical pluginok orvosi eszközként használhatók a Mimics Medical felhasználási határain belül.

Orvostechnikai eszközök teljesítményének előrejelzésére a Mimics Medical nem alkalmas.

## 2 Használati javallatok

A Mimics Medical szoftveres kezelőfelületként és képszegmentáló rendszerként használható az orvosi képalkotási adatok kimeneti fájlba történő továbbítására. A Mimics Medical mérésre és kezeléstervezésre is alkalmas.

A Mimics Medical kimeneti fájljának hagyományos vagy additív gyártási módszerekkel elkészíthető a fizikai mása.

A fizikai másolat felhasználható diagnosztikai célokra ortopédiai, álli-arci, valamint szív- és érrendszeri alkalmazásokban.

A Mimics Medical szoftvert szakértői klinikai mérlegeléssel kell használni.

### 3 Ellenjavallatok

Felhívjuk figyelmét, hogy a Mimics Medical nem használható mammográfiás képalkotásra.

## 4 Figyelmeztetések és ajánlások

A Mimics Medical terméket kizárólag megfelelően képzett egészségügyi szakemberek használhatják. A tapasztalatok bővítése érdekében javasoljuk, hogy minden felhasználó vegyen részt a Materialise szakértői által kínált képzésen. A végfelhasználói licencszerződésben foglaltaknak megfelelően a Materialise garantálja, hogy a Mimics Medical a jótállási idő alatt alapvetően a dokumentációban ismertetett működési specifikációknak megfelelően fog működni. Minden egyéb kifejezett vagy hallgatólagos jótállást elhárítunk, ideértve egyebek között az adott célnak való megfelelőségre, valamint a Mimics Medical szoftverrel használt gyógyászati alkalmazások és eszközök biztonságára, teljesítményére és hatékonyságra vonatkozó jótállásokat. A Mimics Medical (fél)automatikus szegmentálási funkciójának kimenetét mindig ellenőriznie kell a felhasználónak, mielőtt bármilyen célra felhasználná azt.

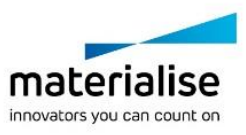

A preoperatív tervezéshez vagy 3D-nyomtatáshoz végzett 3D-rekonstrukción alapuló kezelési döntések esetén 1 mm-nél kisebb lépésköz és szeletvastagság javasolt.

A Mimics Medical 4 tizedes pontossággal jeleníti meg a mért értékeket. A mérések pontosságát a képek pixelmérete korlátozza.

A felhasználó által írt Python-parancsfájlokat mindig ellenőriznie kell a felhasználónak, mielőtt bármilyen célra felhasználná azokat. A Mimics Medical korábbi verzióihoz írt Pythonparancsfájlokat a felhasználónak újra ellenőriznie kell, mielőtt a jelenlegi változattal használná őket.

### 5 Legjobb gyakorlatokkal kapcsolatos tippek és óvintézkedések

Figyelem! Az Egyesült Államok szövetségi törvényei értelmében ezt az eszközt csak orvos értékesítheti, illetve csak orvosi előírásra értékesíthető.

A Mimics Medical szoftvert egészségügyi mérnökök, illetve ezzel egyenértékű képzettséggel vagy gyakorlattal rendelkező személyek is használhatják. Az eredményeket szakértői klinikai mérlegeléssel kell használni.

Felhívjuk figyelmét, hogy a 3D-modell pontosságát a Mimics Medical szoftverben a gyógyászati képek minősége határozza meg. A szkennelési protokollok a felhasználó hatáskörébe tartoznak; javasoljuk azonban az ipari szabványok ismeretét és szem előtt tartását. Hat hónapnál régebbi kép nem használható a kezelési lehetőségek tervezéséhez és/vagy kiértékeléséhez.

Felhívjuk figyelmét, hogy a Dicom koordináta-rendszer a Hitachi szkennerekről, illetve Syngo MR B13 verziónál régebbi szoftverrel rendelkező Siemens Symphony, Sonata vagy Harmony szkennerről származó Dicom-sorozatok esetében visszaáll.

### 6 Használati utasítás

#### 6.1. A Mimics Medical indítása

Kattintson kétszer a számítógépre telepített Mimics Medical ikonjára. Másik lehetőségként kattintson a következőkre az indításhoz: **Start gomb** → **Programok** → **Materialise Software** → **Mimics Medical**. Klinikai alkalmazáshoz a *Medical edition* lehetőséget válassza.

A Materialise szoftvert kulcsfájl védi. A Mimics Medical első indításakor, illetve a kulcs lejárta esetén automatikusan elindul a regisztrációs folyamat végrehajtásában segítő Key Request Wizard (Kulcsigénylő varázsló). A rendelkezésre álló lehetőségeket a **Felhasználói kézikönyv** ismerteti. Azt javasoljuk, hogy a varázsló "instant activation" (azonnali aktiválás) lehetőségét válassza. A lejárt licenckulcsfájl így mindig automatikusan megújul, feltéve, hogy van internetkapcsolat.

#### 6.2. A Mimics Medical pluginok telepítése

Először ellenőrizze, hogy a Mimics Medical megfelelően van-e telepítve és aktiválva. A Materialise webhelyéről töltse le a plugint, és futtassa a telepítőt. A telepítés sikeres befejezését követően indítsa el a Mimics szoftvert. A telepítés ellenőrzéséhez lépjen be a **Help** → **About** (Névjegy) menüpontba, és ellenőrizze, hogy a plugin szerepel-e a listán. Használat előtt olvassa el a plugin felhasználói kézikönyvét, amely a **Plugins Guide** menüben érhető el.

Egyes pluginok külön aktiválást igényelhetnek. Az aktiválási folyamat elindításához nyissa meg a Kulcsigénylő Varázslót (Key Request Wizard).

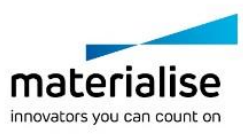

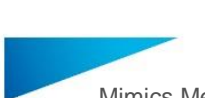

#### 6.3. Minimális rendszerkövetelmények

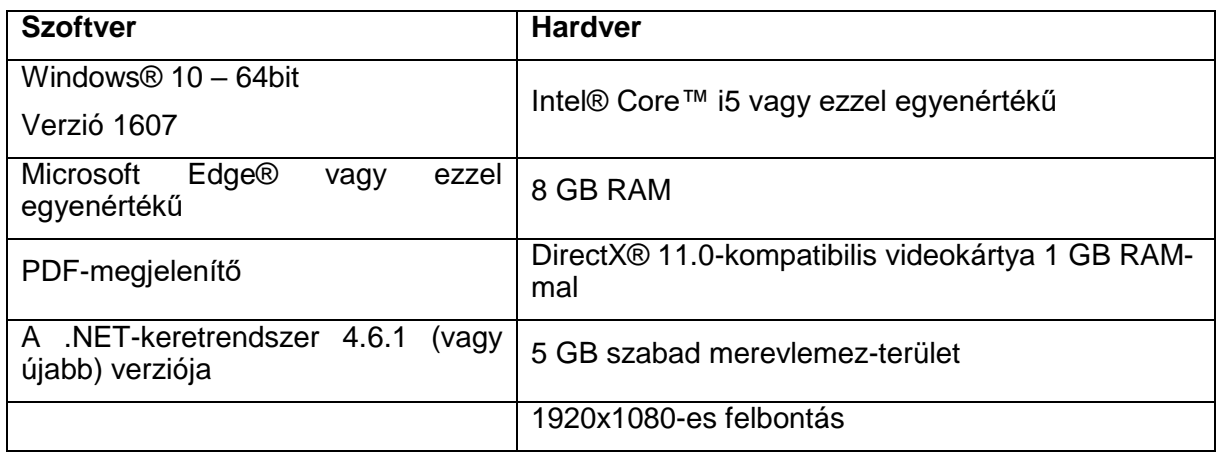

Megjegyzés: Mac® számítógép esetén a MIS telepítéséhez Boot Camp® és egy támogatott Windows operációs rendszer szükséges.

#### 6.4. Javasolt rendszerkövetelmények

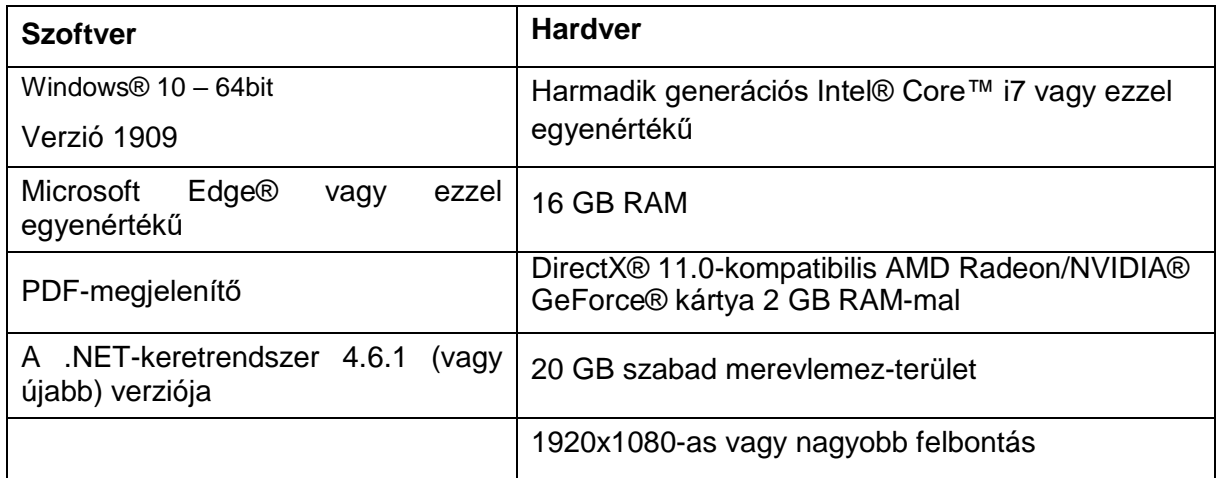

Megjegyzés: Egyéb követelmények is lehetségesek. 1 GB-nál nagyobb adathalmaz esetén a rendszernek a javasolt rendszerkövetelményeket kell teljesítenie. Speciális szegmentálóeszközök, például Smart Expand és Coronary használata esetén kisebb adathalmaz esetén is a javasolt rendszerkövetelményeknek megfelelő hardver szükséges. 4D vagy többszörös adathalmaz használata esetén több RAM-ra lehet szükség, mivel ez több képsorozat importálásával jár a projektbe.

Szoftverünk használatához megvalósított kiberbiztonsági védelemmel (ideértve a víruskeresést és a tűzfalhasználatot) rendelkező hardver- és/vagy hálózati környezetet javaslunk.

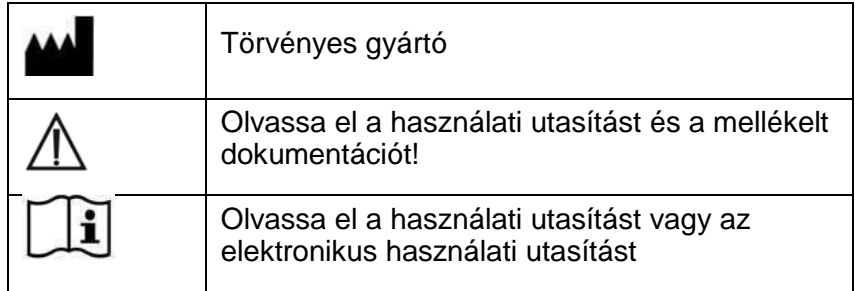

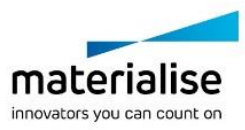

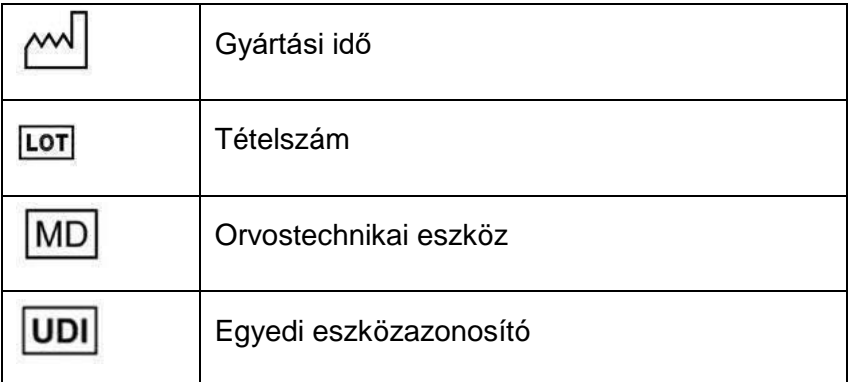

A Mimics Medical használati utasítását elektronikus formában, PDF formátumban bocsátjuk rendelkezésre a [www.materialise.com/electronic-instructions-for-use](http://www.materialise.com/electronic-instructions-for-use) címen. Nyomtatott változat e-mailben igényelhető a [leaflet@materialise.be](mailto:leaflet@materialise.be) címen; ezt 7 naptári napon belül térítésmentesen rendelkezésre bocsátjuk.

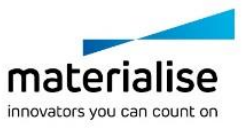

# 7 A gyártó elérhetősége

#### **Gyártási idő: 2021. május, gyártó:**

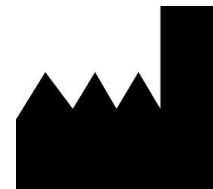

Materialise NV Technologielaan 15 3001 Leuven, Belgium Telefon:+32 16.39 66 11 [http://www.materialise.com](http://www.materialise.com/)

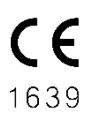

A Mimics Medical termék CE-jelöléssel rendelkezik

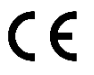

A Mimics pluginok I. osztályú orvostechnikai szoftverek

Ausztráliai jótálló: Emergo Australia; Level 20, Tower II Darling Park; 201 Sussex Street; Sydney NSW 2000; Ausztrália

© 2021 – Materialise NV. Minden jog fenntartva.

A Materialise, a Materialise logó, valamint a Mimics terméknév a Materialise NV védjegyei.

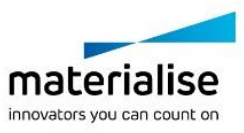